# **IBM MQ 9.1 及其维护的自述文件**

本文档包含 IBM MQ 9.1.0 长期支持发行版及其维护以及 IBM MQ 9.1.x 持续交付发行版的自述文件信息。 此文档的 PDF 副本(英语和翻译版本)可在此处下载: [https://public.dhe.ibm.com/software/](https://public.dhe.ibm.com/software/integration/wmq/docs/V9.1/Readme/) [integration/wmq/docs/V9.1/Readme/](https://public.dhe.ibm.com/software/integration/wmq/docs/V9.1/Readme/)。

本文档的英语版本最新版本。

# **内容**

本文档的主要部分描述产品限制和已知问题。

除此文档外,您还可以在 IBM MQ Web 站点上找到更多信息:<https://www.ibm.com/products/mq>。

SupportPac Web 页面位于: <https://ibm.biz/mqsupportpacs>。

有关已知问题和可用修订的最新信息,请参阅 IBM MQ 支持页面:[https://www.ibm.com/mysupport/s/](https://www.ibm.com/mysupport/s/topic/0TO5000000024cJGAQ/mq?language=en_US&productId=01t0z000006zdYXAAY) [topic/0TO5000000024cJGAQ/mq?language=en\\_US&productId=01t0z000006zdYXAAY](https://www.ibm.com/mysupport/s/topic/0TO5000000024cJGAQ/mq?language=en_US&productId=01t0z000006zdYXAAY)。

IBM MQ 的所有受支持版本的产品文档都通过 IBM 文档提供:<https://www.ibm.com/docs/ibm-mq>。 具体 而言, IBM MQ 9.1 产品信息在 IBM 文档中提供: <https://www.ibm.com/docs/ibm-mq/9.1>。

# 公告函

IBM MQ 9.1 (美国英语) 的公告函在以下位置提供。 公告函提供以下类型的信息:

- 详细的产品描述,包括新功能的描述。
- 产品定位说明。
- 订购详细信息。
- 硬件和软件需求。
- 每小时定价。

持续交付发布的公告函

IBM MQ for Multiplatforms V9.1.5 和 IBM MQ on Cloud <https://www.ibm.com/docs/en/announcements/ZP20-0119/index.html> IBM MQ for z/OS, V9.1.5 <https://www.ibm.com/docs/en/announcements/ZP20-0121/index.html> IBM MQ for z/OS Value Unit Edition V9.1.5, IBM MQ Advanced for z/OS, V9.1.5 和 IBM MQ Advanced for z/OS Value Unit Edition V9.1.5 <https://www.ibm.com/docs/en/announcements/ZP20-0120/index.html> IBM MQ V9.1.4 for Multiplatforms <https://www.ibm.com/docs/en/announcements/archive/ENUS219-487> IBM MQ for z/OS, 9.1.4 <https://www.ibm.com/docs/en/announcements/archive/ENUS219-444> IBM MQ for z/OS VUE , IBM MQ Advanced for z/OS 和 IBM MQ Advanced for z/OS VUE V9.1.4 <https://www.ibm.com/docs/en/announcements/archive/ENUS219-488> 软件撤销: IBM MQ for Multiplatforms 所选部件号 <https://www.ibm.com/docs/en/announcements/archive/ENUS919-192> IBM MQ V9.1.3 for Multiplatforms <https://www.ibm.com/docs/en/announcements/archive/ENUS219-254> IBM MQ for z/OS, V9.1.3 <https://www.ibm.com/docs/en/announcements/archive/ENUS219-257> IBM MQ for z/OS VUE , IBM MQ Advanced for z/OS 和 IBM MQ Advanced for z/OS VUE V9.1.3 <https://www.ibm.com/docs/en/announcements/archive/ENUS219-255> 软件撤销:IBM MQ Managed File Transfer for z/OS 和 IBM MQ Advanced Message Security for z/OS <https://www.ibm.com/docs/en/announcements/archive/ENUS919-089> IBM MQ V9.1.2 for Multiplatforms

<https://www.ibm.com/docs/en/announcements/archive/ENUS219-015> IBM MQ V9.1.1 for Multiplatforms <https://www.ibm.com/docs/en/announcements/archive/ENUS218-511> IBM MQ for z/OS, V9.1.1 <https://www.ibm.com/docs/en/announcements/archive/ENUS218-508> IBM MQ for z/OS, V9.1.1 <https://www.ibm.com/docs/en/announcements/archive/ENUS218-510>

IBM MQ 9.1.0 的公告函

IBM MQ V9.1 for Multiplatforms <https://www.ibm.com/docs/en/announcements/archive/ENUS218-246> IBM MQ for z/OS, V9.1 <https://www.ibm.com/docs/en/announcements/archive/ENUS218-252> IBM MQ Advanced for z/OS VUE , V9.1 <https://www.ibm.com/docs/en/announcements/archive/ENUS218-213>

本地和公共云容器的 IBM MQ 9.1 每小时定价

<https://www.ibm.com/docs/en/announcements/archive/ENUS218-141>

# **更新历史记录**

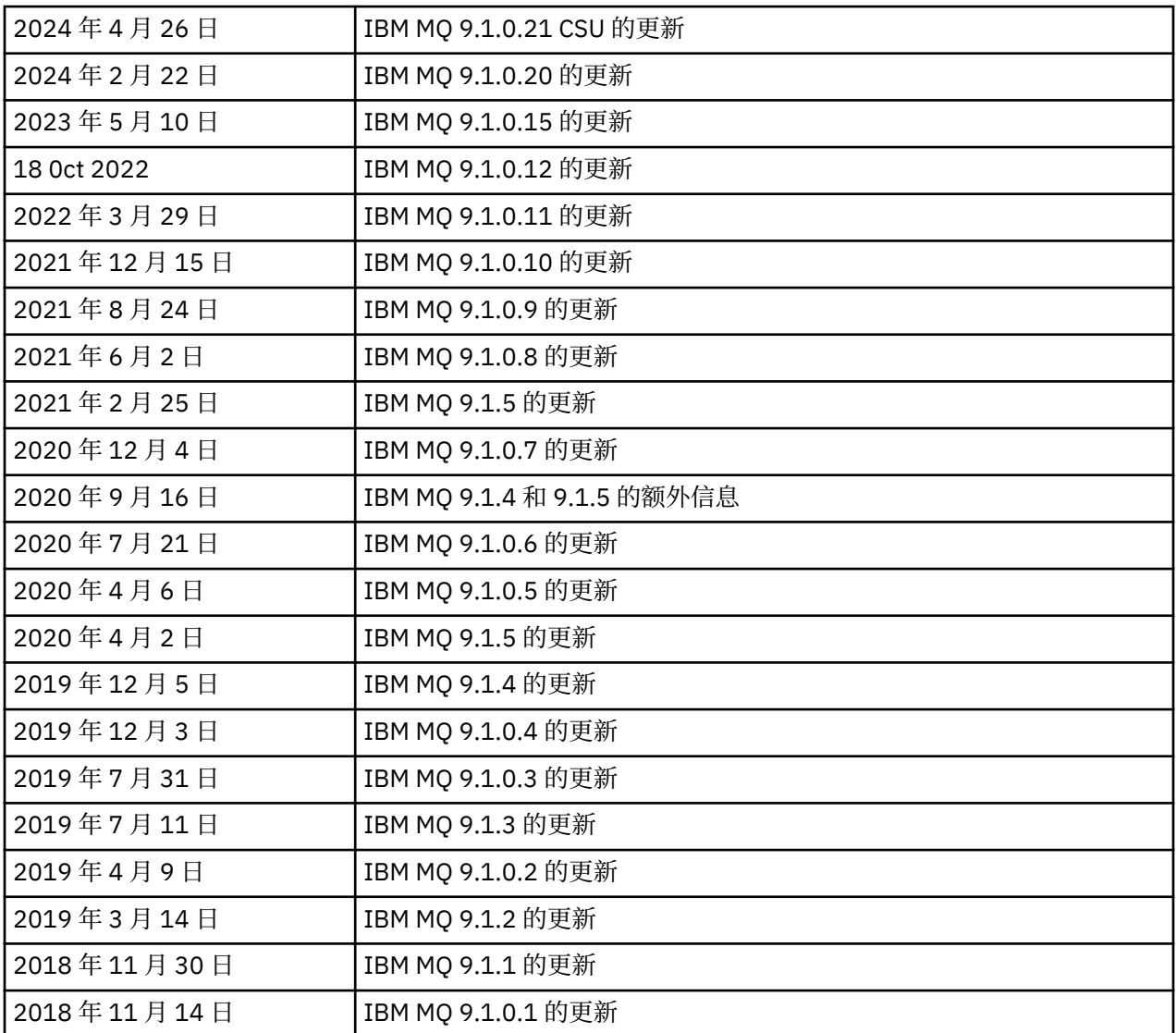

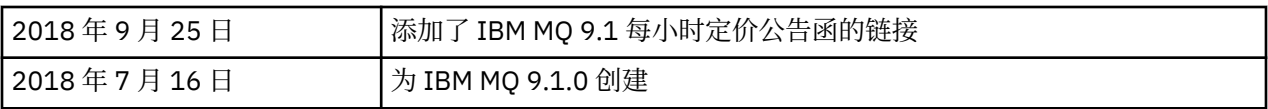

# **安装说明**

在 IBM 文档中发布的 IBM MQ 9.1 产品信息中提供了安装指示信息:[https://www.ibm.com/docs/](https://www.ibm.com/docs/SSFKSJ_9.1.0/com.ibm.mq.ins.doc/q008250_.html) [SSFKSJ\\_9.1.0/com.ibm.mq.ins.doc/q008250\\_.html](https://www.ibm.com/docs/SSFKSJ_9.1.0/com.ibm.mq.ins.doc/q008250_.html)

# **Long Term Support 发行版的限制和已知问题**

# **IBM MQ 9.1.0.21 CSU 的限制和已知问题**

# **除去了对 FIPS 方式下 RSA 密钥交换的支持**

在 FIPS 方式下运行时, IBM Java 8 JRE 将除去对 RSA 密钥交换的支持。 此除去操作适用于以下 CipherSuites:

- TLS\_RSA\_WITH\_AES\_256\_GCM\_SHA384
- TLS\_RSA\_WITH\_AES\_256\_CBC\_SHA256
- TLS\_RSA\_WITH\_AES\_256\_CBC\_SHA
- TLS RSA WITH AES 128 GCM SHA256
- TLS RSA WITH AES 128 CBC SHA256
- TLS RSA WITH AES 128 CBC SHA
- TLS\_RSA\_WITH\_3DES\_EDE\_CBC\_SHA

要继续使用 FIPS 方式,应将以下 IBM MQ 组件更改为使用仍受支持的 CipherSuite :

- AMQP 服务器
- 受管文件传输 (MFT)
- IBM MQ Console
- IBM MQ 资源管理器
- IBM MQ REST API
- IBM MQ Telemetry 服务

有关受支持 CipherSuites 的详细信息,请参阅 IBM MQ 产品文档中的 [IBM MQ JMS](https://www.ibm.com/docs/SSFKSJ_9.1.0/com.ibm.mq.dev.doc/q113210_.html) 类中的 TLS CipherSpecs 和 [CipherSuites](https://www.ibm.com/docs/SSFKSJ_9.1.0/com.ibm.mq.dev.doc/q113210_.html) 。

# **IBM MQ 9.1.0 修订包 20 的限制和已知问题**

# **在 Linux 上,安装 IBM MQ Explorer 后,查看错误日志时显示 java.security.SignatureException 错误**

要在 Linux 64 位平台上重新创建此错误,请完成以下步骤:

- 1. 安装 IBM MO 91 初始发行版, 然后应用修订包 9.1.0.20。
- 2. 使用 VNC 查看器启动 IBM MQ Explorer。
- 3. 转至"帮助"选项卡 > 关于 Explorer, 然后单击"安装详细信息"。

# 4. 转至**"配置"选项卡** > **查看错误日志**。

将显示类似于以下内容的消息:

```
!ENTRY org.eclipse.osgi 4 0 2024-02-10 07:19:44.214
!MESSAGE Either the manifest file or the signature file has been tampered in this 
jar: /opt/mqm/mqexplorer/eclipse/plugins/org.apache.ant_1.10.12.v20211102-1452
```
可以忽略错误消息。

# **IBM MQ 9.1.0 修订包 10/11/12/15 的限制和已知问题**

没有新的限制或已知问题。

#### **IBM MQ 9.1.0 FP9 的限制和已知问题**

#### **在 Windows 上安装 IBM MQ 9.1.0.9 后,IBM MQ Explorer 日志中的错误消息**

在 Windows 上安装 IBM MQ 9.1.0 FP9 后,您可以在 IBM MQ Explorer 首次启动时在 IBM MQ Explorer 日志文件中看到以下错误消息。

可以忽略错误消息。

日志文件位于此处:

*USER\_Home*\IBM\WebSphereMQ\workspace-*installation\_name*\.metadata\.log

!MESSAGE FrameworkEvent ERROR !STACK 0 org.osgi.framework.BundleException: Could not resolve module: org.eclipse.equinox.http.jetty [297] Unresolved requirement: Import-Package: org.eclipse.jetty.servlet; version="[9.4.0,10.0.0)"

此问题首先在 IBM MO 9.1.0 FP7 中识别,错误消息的完整列表包含在本自述文件的 9.1.0.7 部分中。

对于 IBM MO 9.1.0.9, 此问题由 APAR IT37465 解决。

# **在 Windows 上卸载 IBM MQ 9.1.0.9 后,不会更新 IBM MQ Explorer 安装详细信息**

在 Windows 上卸载 IBM MQ 9.1.0 FP9 之后,"IBM MQ Explorer 安装详细信息"面板的"已安装软件"选 项卡上显示的信息仍包含以下条目:

- HELP Patch (bugzillas 538020,547101,509819,568292,569227,569855,453379,573066)

此信息不正确。 HELP 补丁不再安装。

此问题首先在 IBM MQ 9.1.0 FP7 中识别。

对于 IBM MQ 9.1.0.9, 此问题由 APAR IT37465 解决。

#### **IBM MQ 9.1.0 FP8 的限制和已知问题**

#### **在 Windows 上安装 IBM MQ 9.1.0.8 后,IBM MQ Explorer 日志中的错误消息**

在 Windows 上安装 IBM MQ 9.1.0 FP8 后,您可以在 IBM MQ Explorer 首次启动时在 IBM MQ Explorer 日志文件中看到以下错误消息。

可以忽略错误消息。

日志文件位于此处:

*USER\_Home*\IBM\WebSphereMQ\workspace-*installation\_name*\.metadata\.log

!MESSAGE FrameworkEvent ERROR !STACK 0 org.osgi.framework.BundleException: Could not resolve module: org.eclipse.equinox.http.jetty [297] Unresolved requirement: Import-Package: org.eclipse.jetty.servlet; version="[9.4.0,10.0.0)"

此问题首先在 IBM MO 9.1.0 FP7 中识别,错误消息的完整列表包含在本自述文件的 9.1.0.7 部分中。

对于 IBM MO 9.1.0.8, 此问题由 APAR IT36383 解决。

#### **在 Windows 上安装 IBM MQ 9.1.0.8 后,Explorer 帮助浏览器可能未打开**

在 Windows 上安装 IBM MQ 9.1.0 FP8 之后,浏览至 **Explorer 帮助** > **帮助内容**。 帮助浏览器可能未打 开,并且您可能会在 IBM MQ Explorer 日志文件中看到以下错误消息。

日志文件位于此处:

*USER\_Home*\IBM\WebSphereMQ\workspace-*installation\_name*\.metadata\.log

java.lang.NoClassDefFoundError: org.eclipse.equinox.http.jetty.JettyConfigurator at org.eclipse.help.internal.server.JettyHelpServer\$StartServerThread.run(JettyHelpServer.java: 79) Caused by: java.lang.ClassNotFoundException: org.eclipse.equinox.http.jetty.JettyConfigurator cannot be found by org.eclipse.help.base\_4.2.155.v20210319-0601 at a basic at a traditional and a basic structure of the second series of the series of the series of the seri org.eclipse.osgi.internal.loader.BundleLoader.findClassInternal(BundleLoader.java:484) at org.eclipse.osgi.internal.loader.BundleLoader.findClass(BundleLoader.java:395) at org.eclipse.osgi.internal.loader.BundleLoader.findClass(BundleLoader.java:387) at org.eclipse.osgi.internal.loader.ModuleClassLoader.loadClass(ModuleClassLoader.java:150) at java.lang.ClassLoader.loadClass(ClassLoader.java:870) 要解决此问题,请将以下行添加到位于 *MQ\_INSTALL\_LOCATION*\MQExplorer\eclipse\configuration\org.eclipse.equinox.sim pleconfigurator 中的 bundles.info 文件中。

org.eclipse.jetty.util.ajax,9.4.35.v20201120,plugins/ org.eclipse.jetty.util.ajax 9.4.35.v20201120.jar,4,false

此问题由 APAR IT36383 解决。

#### **IBM MQ 9.1.0 FP7 的限制和已知问题**

#### **在 Windows 上安装 IBM MQ 9.1.0.7 后,IBM MQ Explorer 日志中的错误消息**

在 Windows 上安装 IBM MQ 9.1.0 FP7 后,您可以在 IBM MQ Explorer 首次启动时在 IBM MQ Explorer 日志文件中看到以下错误消息。

可以忽略错误消息。

日志文件位于此处:

*USER\_Home*\IBM\WebSphereMQ\workspace-*installation\_name*\.metadata\.log

```
!MESSAGE FrameworkEvent ERROR
!STACK 0
org.osgi.framework.BundleException: Could not resolve module: 
org.eclipse.equinox.http.jetty [298]
Unresolved requirement: Import-Package: org.eclipse.jetty.servlet; version="[9.4.0,10.0.0)"
 -> Export-Package: org.eclipse.jetty.servlet; bundle-symbolic-
name="org.eclipse.jetty.servlet"; bundle-version="9.4.33.v20201020"; version="9.4.33"; 
uses:="javax.servlet,javax.servlet.descriptor,javax.servlet.http,org.eclipse.jetty.http.path
map,org.eclipse.jetty.security,org.eclipse.jetty.server,org.eclipse.jetty.server.handler,org
.eclipse.jetty.server.handler.gzip,org.eclipse.jetty.server.session,org.eclipse.jetty.util,o
rg.eclipse.jetty.util.annotation,org.eclipse.jetty.util.component,org.eclipse.jetty.util.res
ource"
         org.eclipse.jetty.servlet [615]
             Unresolved requirement: Import-Package: org.eclipse.jetty.jmx; 
version="[9.4.33,10.0.0)"; resolution:="optional"
             Unresolved requirement: Import-Package: org.eclipse.jetty.security; 
version="[9.4.33,10.0.0)"
     at org.eclipse.osgi.container.Module.start(Module.java:444)
     at 
org.eclipse.osgi.container.ModuleContainer$ContainerStartLevel.incStartLevel(ModuleContainer
.java:1634)
    at 
org.eclipse.osgi.container.ModuleContainer$ContainerStartLevel.incStartLevel(ModuleContainer
.java:1613)
    at 
org.eclipse.osgi.container.ModuleContainer$ContainerStartLevel.doContainerStartLevel(ModuleC
ontainer.java:1585)
    at
```

```
org.eclipse.osgi.container.ModuleContainer$ContainerStartLevel.dispatchEvent(ModuleContainer
.java:1528)
    at
```
org.eclipse.osgi.container.ModuleContainer\$ContainerStartLevel.dispatchEvent(ModuleContainer .java:1) at org.eclipse.osgi.framework.eventmgr.EventManager.dispatchEvent(EventManager.java:230)

at

org.eclipse.osgi.framework.eventmgr.EventManager\$EventThread.run(EventManager.java:340)

对于 IBM MQ 9.1.0.7, 此问题由 APAR IT34927 解决。

#### **在 Windows 上卸载 IBM MQ 9.1.0.7 后,不会更新 IBM MQ Explorer 安装详细信息**

在 Windows 上卸载 IBM MQ 9.1.0 FP7 之后,"IBM MQ Explorer 安装详细信息"面板的"已安装软件"选 项卡上显示的信息仍包含以下条目:

- HELP Patch (bugzillas 538020,547101,509819,568292)

此信息不正确。 HELP 补丁不再安装。

对于 IBM MQ 9.1.0.7, 此问题由 APAR IT35052 解决。

#### **IBM MQ 9.1.0 FP6 的限制和已知问题**

没有新的限制或已知问题。

#### **IBM MQ 9.1.0 FP5 的限制和已知问题**

#### **CLNTUSER 和 USERLIST 属性中用户名的不区分大小写的匹配**

实现了某些 LDAP 模式, 以使连接的"短用户名"来自对查找的区分大小写的字段(在 LDAP 模式中按此 方式配置)。 在 IBM MQ 9.1.0 FP4 之前,Linux 和 UNIX 平台上队列管理器的行为是将短用户名从 LDAP 返回的原始大小写折叠为全部小写。 在 IBM MQ 9.1.0.4 中,在 LDAP 是用户信息的最终来源的情 况下,APAR IT29065 更改了此行为,并按 LDAP 返回的原始大小写保留短用户名。 但是,此更改会影 响 TYPE(USERMAP) 和 TYPE(BLOCKUSER)的 **CHLAUTH** 规则的操作。 在 IBM MQ 9.1.0.4 的自述文件 条目中更详细地描述了这一点。

在 IBM MQ 9.1.0 修订包 5 中, APAR IT31578 允许 **CHLAUTH** 规则中的用户名以不区分大小写的方式进 行匹配。

要启用新行为,请在 qm.ini 文件的 Channels 节中添加 ChlauthIgnoreUserCase=Y 。 如果没有 Channels 节,那么必须创建一个。 有关向 qm.ini 文件添加节的详细信息,请参阅 IBM 文档。

要在 IBM MQ Appliance 上启用新行为,请发出以下命令,并使用真实队列管理器名称替换 *YOUR-QMNAME*:

setmqini -m *YOUR-QMNAME* -s Channels -k ChlauthIgnoreUserCase -v Y

#### **使用 RPM 验证 MQSeriesWeb 软件包时发生问题**

在安装产品之后使用 rpm -V 运行验证时,会报告验证失败。 此类失败不影响已安装组件的完整性。

此问题在 IBM MQ 9.1.0.5 时间范围内发现,并影响所有 IBM MQ 9.1 版本。 自述文件的"初始 IBM MQ 9.1.0 发行版的限制和已知问题"部分中详细描述了该问题。

#### **对系统消息 AMQ7056 进行了小幅修改**

仅在此修订包中,以下消息从此文本:

AMQ7056: Transaction number n,m is in-doubt.

更改为此文本:

AMQ7056: Transaction number n,m. The external identifier follows this message.

此修改在 IBM MQ 9.1.0 FP6 中撤销。

#### **IBM MQ 9.1.0 FP4 的限制和已知问题**

## **CLNTUSER 和 USERLIST 属性中的用户名现在区分大小写。**

如果您的配置如下所示,那么需要更改一些 **CHLAUTH** 规则,以更正 **CLNTUSER** 和 **USERLIST** 属性中的 用户名的大小写:

- 队列管理器正在 Linux 或 UNIX 平台上运行。
- 队列管理器正在使用 LDAP 作为用户名的源。 即, 您已将队列管理器的 CONNAUTH 配置为将 **AUTHINFO** 对象与 TYPE(IDPWLDAP) 以及下列其中一项配合使用:AUTHORMD(SEARCHGRP) 或 AUTHORMD(SEARCHUSR)
- LDAP 提供的这些用户名为大写或混合大小写。
- 队列管理器具有 **CHLAUTH** TYPE(USERMAP)规则,并且您在 **CLNTUSER** 属性中提供了小写的用户名 (在 IBM MQ 9.1.0.4 之前是必需的)。
- 队列管理器具有 **CHLAUTH** TYPE(BLOCKUSER)规则,并且您在 **USERLIST** 属性中提供了小写的用户 名(在 IBM MQ 9.1.0.4 之前是必需的)。

实现了某些 LDAP 模式,以使连接的"短用户名"来自对查找的区分大小写的字段(在 LDAP 模式中按此 方式配置)。

在此修订包之前,Linux 和 UNIX 平台上队列管理器的行为是将短用户名从 LDAP 返回的原始大小写折叠 为全部小写。但是,如果 LDAP 字段区分大小写,那么此行为会导致以后与 LDAP 服务器的交互失败。

在此修订包中,在 LDAP 是用户信息的最终来源的情况下,APAR IT29065 会更改此行为,并按 LDAP 返 回的原始大小写保留短用户名。 但是,此更改会影响 TYPE(USERMAP) 和 TYPE(BLOCKUSER)的 **CHLAUTH** 规则的操作。 这些将以全部小写的形式指定,这在 APAR 修订之前是必需的。 如果来自 LDAP 存储库的真实短用户名是混合大小写或全大写,那么 **CHLAUTH** 规则将不再正确匹配。

在 IBM MQ 9.1.0 修订包 5 中, APAR IT31578 允许 **CHLAUTH** 规则中的用户名以不区分大小写的方式进 行匹配。 IBM MQ 9.1.0.5 的自述文件条目中描述了如何配置此选项。

#### **在 Red Hat 和 Ubuntu 系统上支持 IBM MQ Explorer 和 RDQM 的限制**

IBM MQ Explorer 和复制的数据队列管理器 (RDQM) 在 Red Hat Enterprise Linux for System x (64 位) 或 Red Hat Enterprise Linux Server for IBM Z 的 V8 上不受支持。IBM MQ Explorer 在 Ubuntu Linux for System x (64 位) 或 Ubuntu Linux for IBM Z 的 V18.04 上不受支持。

#### **GSKit 8.0.55.3 和更高版本与 AIX 上的版本 8 IBM JRE 不兼容**

此问题仅影响正在运行满足以下所有条件的 IBM MQ Java 或 JMS 应用程序的 AIX 系统:

- 不使用随 IBM MQ 提供的 JRE
- 使用早于 V8.0 Service Refresh 5 FP40 的 V8 IBM JRE
- 使用与队列管理器的绑定方式连接
- 使用 AMS

不兼容是由 GSKit 的 IBMJCEPlus 名称空间更改引起的, 如 JRE APAR IJ17282 ([https://](https://www.ibm.com/support/docview.wss?uid=swg1IJ17282) [www.ibm.com/support/docview.wss?uid=swg1IJ17282](https://www.ibm.com/support/docview.wss?uid=swg1IJ17282))中所述。

如果系统满足所有这些条件,请将 JRE 更新为 V8.0 Service Refresh 5 FP40 或更高版本,或使用随 IBM MQ 修订包提供的 JRE。

# **IBM MQ 9.1.0 FP3 和更低版本的限制和已知问题**

没有新的限制或已知问题。

# **Continuous Delivery 发行版的限制和已知问题**

**IBM MQ 9.1.5 的限制和已知问题**

### **直接从 IBM MQ 8.0.0.1、 8.0.0.2 或 8.0.0.3 迁移后,MQSC 和 IBM MQ Explorer 中的通道名称为空白**

当您从 IBM MQ 8.0.0 FP1、2 或 3 直接迁移到 IBM MQ 9.1.5 或更高版本时,在新代码级别启动队列管 理器时,不会正确迁移通道对象。 通道继续正常工作,但 **runmqsc** 或 IBM MQ Explorer 不会显示通道 名称。

#### **CLNTUSER 和 USERLIST 属性中用户名的不区分大小写的匹配**

实现了某些 LDAP 模式, 以使连接的"短用户名"来自对查找的区分大小写的字段(在 LDAP 模式中按此 方式配置)。 在 IBM MQ 9.1.4 之前, Linux 和 UNIX 平台上队列管理器的行为是将短用户名从 LDAP 返 回的原始大小写折叠为全部小写。 在 IBM MO 9.1.4 中,在 LDAP 是用户信息的最终来源的情况下, APAR IT29065 更改了此行为, 并按 LDAP 返回的原始大小写暴露了短用户名。 但是, 此更改会影响 TYPE(USERMAP) 和 TYPE(BLOCKUSER)的 **CHLAUTH** 规则的操作。 在 IBM MQ 9.1.4 的自述文件条目 中更详细地描述了这一点。

在 IBM MQ 9.1.5 中, APAR IT31578 允许以不区分大小写的方式匹配 **CHLAUTH** 规则中的用户名。

要启用新行为,请在 qm.ini 文件的 Channels 节中添加 ChlauthIgnoreUserCase=Y 。 如果没有 Channels 节, 那么必须创建一个。 有关向 qm.ini 文件添加节的详细信息, 请参阅 IBM 文档。

要在 IBM MQ Appliance 上启用新行为,请发出以下命令,并使用真实队列管理器名称替换 *YOUR-QMNAME*:

setmqini -m *YOUR-QMNAME* -s Channels -k ChlauthIgnoreUserCase -v Y

#### **updateRDQMSupport 脚本运行时发出"未能链接"错误消息**

当 **updateRDQMSupport** 脚本在 IBM MQ 9.1.0.5 下运行时,发出以下错误消息:

failed to link /usr/bin/parallax-askpass -> /etc/alternatives/parallax-askpass: /usr/bin/parallax-askpass exists and it is not a symlink

安装脚本正在尝试在 /usr/bin/ to /etc/alternatives/parallax-askpass 中创建一个 **symlink** 。 链接失败,因为先前安装中已经有一个名为 /usr/bin/parallax-askpass 的文件,并 且此文件的较早版本已保留。 此包的新版本中未更改此文件的内容,因此这不会导致任何问题,并且可 以忽略错误消息。

## **使用 RPM 验证 MQSeriesWeb 软件包时发生问题**

在安装产品之后使用 rpm -V 运行验证时, 会报告验证失败。 此类失败不影响已安装组件的完整性。

此问题在 IBM MQ 9.1.5 时间范围内发现,并影响所有 IBM MQ 9.1 版本。 自述文件的"初始 IBM MQ 9.1.0 发行版的限制和已知问题"部分中详细描述了该问题

#### **GTK+ IBM MQ Explorer 发出的消息**

在某些 Linux 环境中,来自 GTK+ 图形用户界面库的消息可能在启动 IBM MQ Explorer 的 UNIX 控制台 窗口中看到。 例如:

(:16073): Gtk-CRITICAL \*\*: 17:09:00.159: gtk\_box\_gadget\_distribute: assertion 'size >= 0' failed in GtkScrollbar

这些消息是由 gtk3 库中的错误导致的,并且不会导致 IBM MQ Explorer 本身中发生任何功能故障。

#### **IBM MQ 9.1.4 的限制和已知问题**

#### **CLNTUSER 和 USERLIST 属性中的用户名现在区分大小写。**

如果您的配置如下所示,那么需要更改一些 **CHLAUTH** 规则,以更正 **CLNTUSER** 和 **USERLIST** 属性中的 用户名的大小写:

- 队列管理器正在 Linux 或 UNIX 平台上运行。
- 队列管理器正在使用 LDAP 作为用户名的源。 即, 您已将队列管理器的 CONNAUTH 配置为将 **AUTHINFO** 对象与 TYPE(IDPWLDAP) 以及下列其中一项配合使用:AUTHORMD(SEARCHGRP) 或 AUTHORMD(SEARCHUSR)。
- LDAP 提供的这些用户名为大写或混合大小写。
- 队列管理器具有 **CHLAUTH** 规则 TYPE(USERMAP),并且您在 **CLNTUSER** 属性中提供了小写的用户名 (在 IBM MQ 9.1.4 之前是必需的)。
- 队列管理器具有 **CHLAUTH** 规则 TYPE(BLOCKUSER),并且您在 **USERLIST** 属性中提供了小写的用户 名(在 IBM MQ 9.1.4 之前是必需的)。

实现了某些 LDAP 模式, 以使连接的"短用户名"来自对查找的区分大小写的字段(在 LDAP 模式中按此 方式配置)。

在此发行版之前,Linux 和 UNIX 平台上队列管理器的行为是将短用户名从 LDAP 返回的原始大小写折叠 为全部小写。 但是,如果 LDAP 字段区分大小写,那么此行为会导致以后与 LDAP 服务器的交互失败。

在此发行版中,在 LDAP 是用户信息的最终来源的情况下,APAR IT29065 会更改此行为,并按 LDAP 返 回的原始大小写保留短用户名。 但是,此更改会影响 TYPE(USERMAP) 和 TYPE(BLOCKUSER)的 **CHLAUTH** 规则的操作。 这些将以全部小写的形式指定,这在 APAR 修订之前是必需的。 如果来自 LDAP 存储库的真实短用户名是混合大小写或全大写,那么 **CHLAUTH** 规则将不再正确匹配。

在 IBM MQ 9.1.5 中, APAR IT31578 允许以不区分大小写的方式匹配 **CHLAUTH** 规则中的用户名。 IBM MQ 9.1.5 的自述文件条目中描述了如何配置此选项。

# **在 Red Hat 和 Ubuntu 系统上支持 IBM MQ Explorer 和 RDQM 的限制**

IBM MO Explorer 和复制的数据队列管理器 (RDOM) 在 Red Hat Enterprise Linux for System x (64 位) 或 Red Hat Enterprise Linux Server for IBM Z 的 V8 上不受支持。IBM MQ Explorer 在 Ubuntu Linux for System x (64 位) 或 Ubuntu Linux for IBM Z 的 V18.04 上不受支持。

# **GSKit 8.0.55.3 和更高版本与 AIX 上的版本 8 IBM JRE 不兼容**

此问题仅影响正在运行满足以下所有条件的 IBM MQ Java 或 JMS 应用程序的 AIX 系统:

- 不使用随 IBM MQ 提供的 JRE
- 使用早于 V8.0 Service Refresh 5 FP40 的 V8 IBM JRE
- 使用与队列管理器的绑定方式连接
- 使用 AMS

不兼容是由 GSKit 的 **IBMJCEPlus** 名称空间更改引起的,如 JRE APAR IJ17282([https://](https://www.ibm.com/support/docview.wss?uid=swg1IJ17282) [www.ibm.com/support/docview.wss?uid=swg1IJ17282](https://www.ibm.com/support/docview.wss?uid=swg1IJ17282))中所述。

如果系统满足所有这些条件,请将 JRE 更新为 V8.0 Service Refresh 5 FP40 或更高版本,或使用随 IBM MQ 9.1.4 提供的 JRE。

#### **IBM MQ 9.1.3 和更低版本的限制和已知问题**

没有新的限制或已知问题。

# **初始 IBM MQ 9.1.0 发行版的限制和已知问题**

#### **使用 RPM 验证 MQSeriesWeb 包时的问题**

这适用于整个产品介质,而非修订包安装程序。

当您在安装产品后使用 rpm -V 运行验证时, 您会收到以下消息:

# rpm -Vp MQSeriesWeb-9.1.0-0.x86\_64.rpm

- S.5....T. /opt/mqm/bin/dspmqweb
- S.5....T. /opt/mqm/bin/endmqweb S.5....T. /opt/mqm/bin/setmqweb
- S.5....T. /opt/mqm/bin/strmqweb
- S.5....T. /opt/mqm/web/etc/server.env

之所以会出现此类特定的验证失败,是因为需要在安装期间基于检测到的环境修改这些文件。 此类失败 不影响已安装组件的完整性。

## **对于繁体中文,IBM MQ Explorer MFT 插件显示"断言失败"错误消息**

对于繁体中文语言环境 zh\_TW,当使用"受管文件传输"(MFT) 插件使用"传输进度"视图来监视文件传输 时, IBM MQ 资源管理器会使用以下文本连续显示错误消息:

assertion failed: Column 7 has no label provider.

当对第 7 列标题(英文为"Started")的繁体中文翻译进行更新时,没有应用到 MFT 插件使用的控制文 件, 就会引入此错误。

此问题通过 APAR IT28289 在 IBM MQ 9.1.3 和 IBM MQ 9.1.0 FP3 中修订。

还可以通过应用下列其中一个本地修订来解决此问题。

本地修订方法一:

1. 以不同的语言和语言环境临时打开 IBM MQ 资源管理器。

执行此操作的一种方法是配置 Java 系统属性 **user.language** 和 **user.region**。 通过打开位于 IBM MQ 安装的 /bin 目录中的 MQExplorer.ini 文件,并将这些条目添加到文件末尾的以下行之 后,可以为 IBM MQ Explorer 执行此操作:

-vmargs

例如,要使用美国英语打开 IBM MQ Explorer,请将以下行添加到 MQExplorer.ini 文件:

-Duser.language=en -Duser.region=US

文件的末尾现在类似于以下示例:

```
-vmargs
-Xmx512M-Duser.language=en
-Duser.region=US
```
保存并关闭此文件。

2. 在新语言环境中:

a. 打开 IBM MQ Explorer。

b. 连接到 MFT 配置。

- c. 打开 MFT 配置下列示的"传输日志"页面。
- d. 确保还显示"当前传输进度"视图。 缺省情况下,此视图位于"传输日志"内容视图正下方。
- 3. 关闭 IBM MO Explorer, 然后在 zh\_TW 语言环境中重新打开。 如果 zh\_TW 是您的系统语言环境,请 从 MQExplorer.ini 文件中除去特定 **user.language** 和 **user.region** 系统属性。

本地修订方法二:

- 1. 关闭 IBM MQ Explorer。
- 2. 从 IBM MQ Explorer 工作空间打开 dialog\_settings.xml 文件。 这位于类似以下内容的目录中:

```
[在 Linux 上]
/home/user1/IBM/WebSphereMQ/workspace-Installation1/.metadata/.plugins/
com.ibm.wmqfte.explorer
[在 Windows 上]
C:\Users\Administrator\IBM\WebSphereMQ\workspace-
Installation1\.metadata\.plugins\com.ibm.wmqfte.explorer\
```
3. 删除"COLUMNS"的以下 XML 条目下列出的任何一个项,以便该列表包含 7 个项,而不是原来的 8 个 项。

```
<section name="TRANSFER_PROGRESS_VIEW_SETTINGS">
     <item value="zh" key="LOCALE"/>
        <list key="COLUMNS">
```
 <!-- Delete any one of the items here --> </list>

例如,删除"COLUMNS"列表中的第一个项:

<item value=""/>

- 4. 保存并关闭此文件。
- 5. 重新启动 IBM MQ Explorer。

# **版权、声明和商标**

#### 版权和商标信息

本信息是为在美国国内供应的产品和服务而编写的。

IBM 可能在其他国家或地区不提供本文档中讨论的产品、服务或功能特性。 有关您当前 所在区域的产品和 服务的信息,请向您当地的 IBM 代表咨询。 任何对 IBM 产品、程序 或服务的引用并非意在明示或暗示只能 使用 IBM 的产品、程序或服务。 只要不侵犯 IBM 的知识产权,任何同等功能的产品、程序或服务,都可以 代替 IBM 产品、程序或服务。 但是, 评估和验证任何非 IBM 产品、程序或服务, 则由用户自行负责。

IBM 公司可能已拥有或正在申请与本信息内容有关的各项专利。 提供本信息并未授予用户使用这些专利的任 何许可。 您可以用书面方式将许可查询寄往:

IBM Director of Licensing IBM Corporation North Castle Drive Armonk, NY 10504-1785 U.S.A.

有关双字节字符集 (DBCS) 信息的许可查询,请与您所在国家或地区的 IBM 知识产权部门联系,或用书面方 式将查询寄往:

Intellectual Property Licensing Legal and Intellectual Property Law IBM Japan, Ltd. 19-21, Nihonbashi-Hakozakicho, Chuo-ku Tokyo 103-8510, Japan

本条款不适用英国或任何这样的条款与当地法律不一致的国家或地区:

International Business Machines Corporation"按现状"提供本出版物,不附有任 何种类的(无论是明示的还 是暗含的)保证,包括但不限于暗含的有关非侵权、适销 和适用于某种特定用途的保证。 某些国家或地区 在某些交易中不允许免除明示或暗含的保证。 因此本条款可能不适用于您。

本信息中可能包含技术方面不够准确的地方或印刷错误。 此处的信息将定期更改;这些更改将编入本资料的 新版本中。 IBM 可以随时对本资料中描述的产品和/或程序进行 改进和/或更改,而不另行通知。

本信息中对非 IBM Web 站点的任何引用都只是为了方便起见才提供的,不以任何方式充当对那些 Web 站点 的保证。 那些 Web 站点中的资料不是 IBM 产品资料的一部分,使用那些 Web 站点带来的风险将由您自行 承担。

IBM 可以按它认为适当的任何方式使用或分发您所提供的任何信息而无须对您承担任何责任。

本程序的被许可方如果要了解有关程序的信息以达到如下目的: (i)允许在独立创建的程序和其他程序(包 括本程序)之间进行信息交换,以及(ii)允许对已经交换的信息进行相互使用,请与下列地址联系:

IBM Corporation J46A/G4 555 Bailey Avenue San Jose, CA 95141-1003 美国

只要遵守适当的条件和条款,包括某些情形下的一定数量的付费,都可获得这方面的信息。

本资料中描述的许可程序及其所有可用的许可资料均由 IBM 依据 IBM 客户协议、IBM 国际软件许可协议或 任何同等协议中的条款提供。

涉及非 IBM 产品的信息可从这些产品的供应商、其出版说明或其他可公开获得的资料中获取。 IBM 没有对 这些产品进行测试,也无法确认其性能的精确性、兼容性或任何其他关于非 IBM 产品的声明。 有关非 IBM 产品性能的问题应当向这些产品的供应商提出。 本资料包含在日常业务操作中使用的数据和报告的示例。 为了尽可能全面地说明这些数据和报表,这些示例包括个人、公司、品牌和产品的名称。 所有这些名字都是 虚构的, 若现实生活中实际业务企业使用的名字和地址与此相似, 纯属巧合。

#### 版权许可证

本信息包括源语言形式的样本应用程序,这些样本说明不同操作平台上的编程方法。 如果是 为按照在编写 样本程序的操作平台上的应用程序编程接口 (API) 进行应用程序的开发、 使用、经销或分发为目的, 您可以 任何形式对这些样本程序进行复制、修改、分发, 而无须向 IBM 付费。 这些示例并未在所有条件下作全面 测试。 因此,IBM 不能担保或暗示 这些程序的可靠性、可维护性或功能。 用户如果是为了按照 IBM 应用程 序编程接口开发、 使用、经销或分发应用程序,则可以任何形式复制、修改和分发这些样本程序,而无须向 IBM 付费。

以下术语是 International Business Machines Corporation 在美国和/或其他国家或地区的商标: AIX, IBM, WebSphere, z/OS

Windows 是 Microsoft Corporation 在美国和/或其他国家或地区的商标。

Java 和所有基于 Java 的商标和徽标是 Oracle 和/或其附属公司的商标或注册商标。

UNIX 是 The Open Group 在美国和其他国家或地区的注册商标。

Linux 是 Linus Torvalds 在美国和/或其他国家或地区的商标。

其他公司、产品或服务名称可能是其他公司的商标或服务标记。

有关更多信息,请参阅 <https://www.ibm.com/legal/copytrade>。